APRIL 2021 | VOL. III | ISSUE 3

# **THE UT CHRONICLES**

*The Official Newsletter of Drew University Technology*

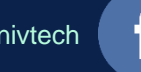

@drewunivtech Find online at **[drew.edu/ut](https://drew.edu/ut)** Find online at **drew.edu/ut** <http://bit.ly/UTChronicles>

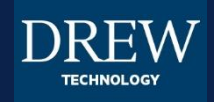

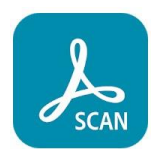

**OPINION: MOBILE PHONE SCANNING OPTIONS** 

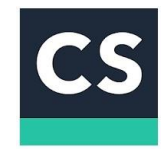

Last year, we shared a page describing some of the options available when trying to use [your phone as a scanner. At the time, one of our favorite scanning apps was](https://uknow.drew.edu/confluence/x/x4HjBQ)  CamScanner. We must admit, however, that the watermarks and advertisements for the subscription options in CamScanner started to annoy us. So we took another look at the other options we had mentioned, and the new favorite is Adobe Scan (despite our misgivings about Adobe's price structure for other services).

For both apps, installation is easy. If you are concerned about the amount of space available for your scans, the free version of CamScanner offers 200MB, while a free Adobe Document Cloud account (which Adobe Scan uses) offers 2GB of storage. What about the quality of the scans, and how easy it is to capture them? The apps are about equal performance-wise on a slightly older Android phone; the quality of your device's camera is going to have a bigger impact on your scan quality than the apps themselves. The option to scan multiple pages into one file can help save time, and that is available in both apps. Adobe Scan has a useful auto-capture feature that will snap the photo once it finds the edges of the page. We have not found a similar option in the free CamScanner app. Mobile

Sharing files is slightly easier from the Adobe Scan app, though it is not difficult to save to Google Drive or email the scan from either app (among other sharing options). What it really comes down to, though, is being able to use an app that does not pop up advertisements or add its company watermark to your scans. For this reason, Adobe Scan takes home our new mobile scanning app of the month award.

Scanning App Award

## **TECHASSIST NEWSLETTER AND MOODLE REMINDER FROM INSTRUCTIONAL TECHNOLOGY**

The Instructional Technology department has published the first edition of their digital newsletter, Drew techAssist. Faculty can view the issue (if logged in to your Drew account) at [https://sites.google.com/drew.edu/drewtechassist/home.](https://sites.google.com/drew.edu/drewtechassist/home)

In the newsletter, you'll find:

- Course restore info
- Alternatives to webcams
- How to delete Zoom meetings
- Opportunities to get Moodle help

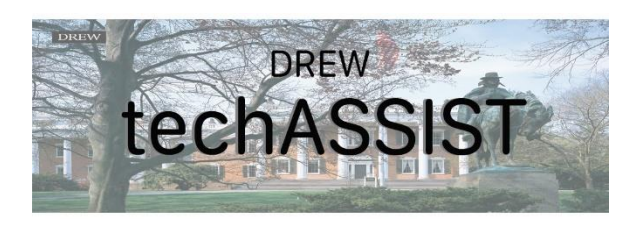

We also want to take this opportunity to remind you that the Summer 2021 and Fall 2021 course shells in Moodle have been created. Requests for Fall course restores should be made no later than July 30th. Please fill out a [Course Restore](https://help.drew.edu/sso-login/jira/secure/CreateIssue.jspa?pid=10233&issuetype=24) ticket or, if you're teaching multiple sections of the same course and wish to have them combined, please fill out a [Combine Course](https://help.drew.edu/sso-login/jira/secure/CreateIssue.jspa?pid=10233&issuetype=23) ticket.

## SUMMER TECHNOLOGY SUPPORT RESOURCES

This summer, as with the previous year, we will be flexible and ready to adjust our plans if called for. We will do our best to communicate any changes that may be necessary, but are using this space to let you know how we expect things to look after finals end on May 12.

#### **Helpdesk and Service Center**

*Monday to Thursday 9am to 5pm; Friday 9am to 12:30pm*

973-408-4357 (HELP)

[Virtual Helpdesk](http://bit.ly/drewvhd) on Zoom [helpdesk@drew.edu](mailto:helpdesk@drew.edu)\*

[help.drew.edu](https://help.drew.edu/)\*

[uknow.drew.edu/techdocs\\*](https://uknow.drew.edu/techdocs)

\* These 3 resources are available 24/7, but responses will come during working hours!

If in-person appointments are available, as we expect them to be, details will be shared as appropriate via a ticket email.

#### **Instructional Technology**

Check [the techAssist](https://sites.google.com/drew.edu/drewtechassist/home) newsletter for information on consultation appointments regarding Moodle or event support (you must be logged in to your Drew account to see the newsletter).

### **HELPFUL LINKS AND NUMBERS**

For easy reference, here are some links and phone numbers you may want handy:

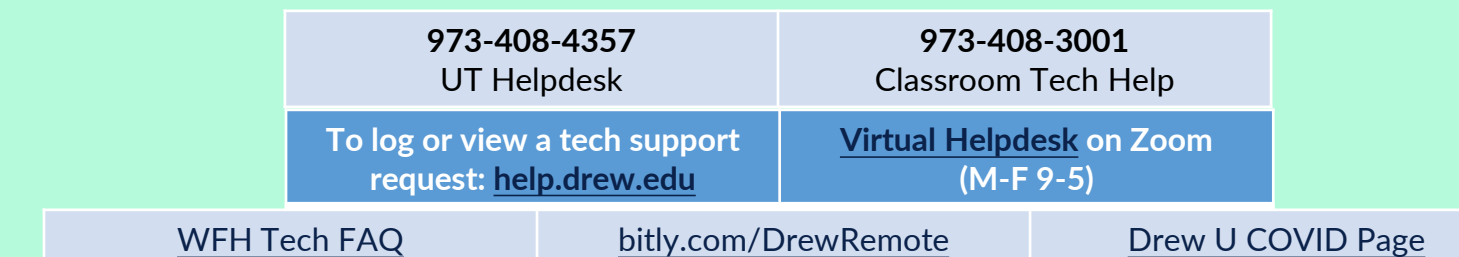